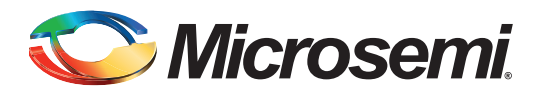

# **IGLOO2 FPGA SRAM Initialization from eNVM - Libero SoC v11.4**

### **Table of Contents**

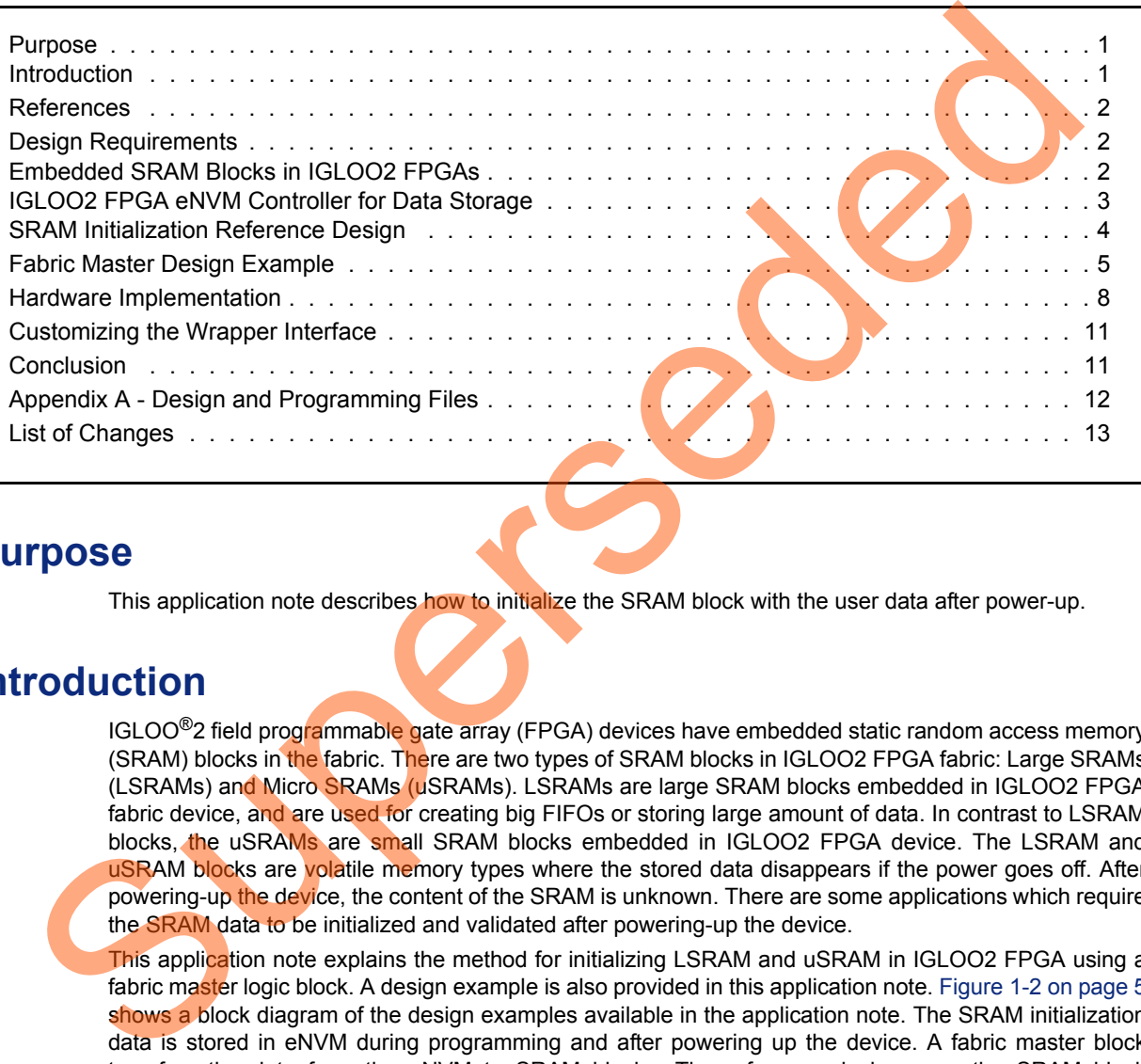

### <span id="page-0-0"></span>**Purpose**

This application note describes how to initialize the SRAM block with the user data after power-up.

### <span id="page-0-1"></span>**Introduction**

IGLOO<sup>®</sup>2 field programmable gate array (FPGA) devices have embedded static random access memory (SRAM) blocks in the fabric. There are two types of SRAM blocks in IGLOO2 FPGA fabric: Large SRAMs (LSRAMs) and Micro SRAMs (uSRAMs). LSRAMs are large SRAM blocks embedded in IGLOO2 FPGA fabric device, and are used for creating big FIFOs or storing large amount of data. In contrast to LSRAM blocks, the uSRAMs are small SRAM blocks embedded in IGLOO2 FPGA device. The LSRAM and uSRAM blocks are volatile memory types where the stored data disappears if the power goes off. After powering-up the device, the content of the SRAM is unknown. There are some applications which require the SRAM data to be initialized and validated after powering-up the device.

This application note explains the method for initializing LSRAM and uSRAM in IGLOO2 FPGA using a fabric master logic block. A design example is also provided in this application note. [Figure 1-2 on page 5](#page-4-1) shows a block diagram of the design examples available in the application note. The SRAM initialization data is stored in eNVM during programming and after powering up the device. A fabric master block transfers the data from the eNVM to SRAM blocks. The reference designs use the SRAM block configured as a two-port memory, but this approach can be used for all the variations of LSRAM and uSRAM in the IGLOO2 FPGA device. The reference design is simulated and tested using IGLOO2 Evaluation kit.

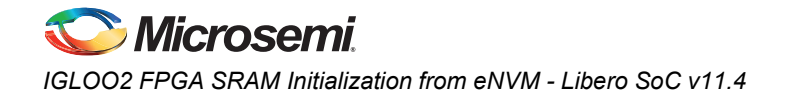

### <span id="page-1-0"></span>**References**

The following is a list of references used in IGLOO2 FPGA SRAM Initialization from eNVM application note. The references complement and help in understanding the relevant Microsemi® IGLOO2 FPGA device flows and features that are demonstrated in this document:

- *[IGLOO2 FPGA Fabric User Guide](http://www.microsemi.com/index.php?option=com_docman&task=doc_download&gid=132008)*
- *[IGLOO2 FPGA High Speed Serial Interfaces User Guide](http://www.microsemi.com/index.php?option=com_docman&task=doc_download&gid=132011)*
- *[SmartDebug Hardware Design Debug Tools Tutorial](http://www.microsemi.com/document-portal/doc_download/133136-smartdebug-hardware-design-debug-tools-tutorial)*
- *[IGLOO2 Evaluation Kit](http://www.microsemi.com/index.php?option=com_content&id=2067&lang=en&view=article)*

## <span id="page-1-1"></span>**Design Requirements**

Table 1 lists the Design Requirements.

#### <span id="page-1-4"></span>*Table 1 •* **Design Requirements**

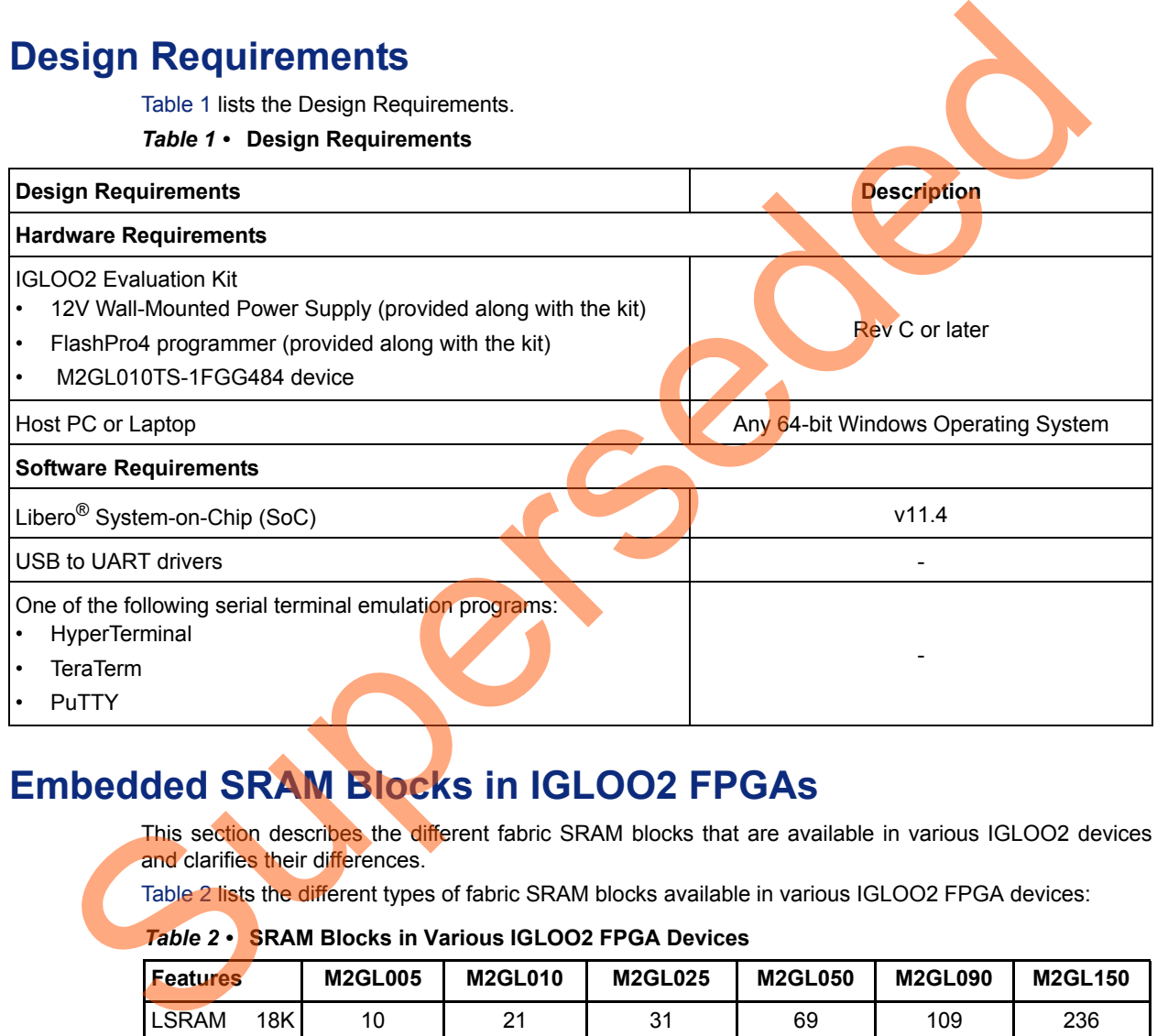

## <span id="page-1-2"></span>**Embedded SRAM Blocks in IGLOO2 FPGAs**

This section describes the different fabric SRAM blocks that are available in various IGLOO2 devices and clarifies their differences.

Table 2 lists the different types of fabric SRAM blocks available in various IGLOO2 FPGA devices:

#### <span id="page-1-3"></span>*Table 2 •* **SRAM Blocks in Various IGLOO2 FPGA Devices**

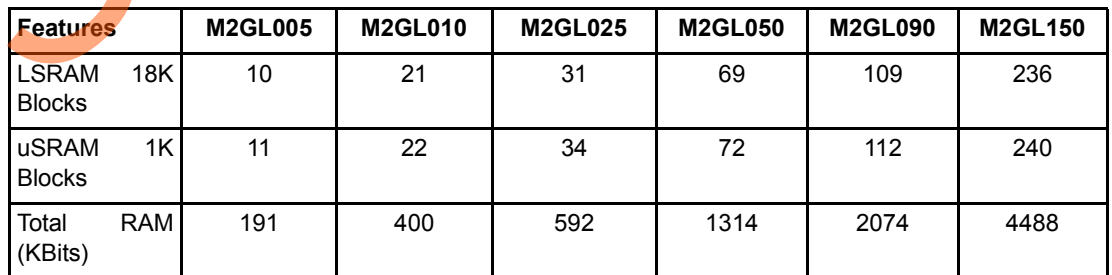

LSRAM blocks, as known as large SRAMs, can be configured as a dual-port SRAM or two-port SRAM. The LSRAM that is configured as the dual-port SRAM provides two independent access ports: Port A

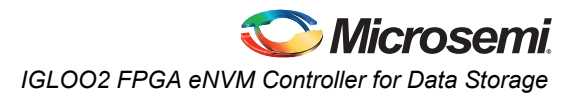

and Port B. In dual-port SRAM mode, data can be written to either or both the ports; also can be read from either or both the ports. Each port has its own address, data in, data out, clock, clock enable, and write enable. The LSRAM configured as two-port SRAM has Port A dedicated for read operations, and Port B dedicated for write operations. The read and write operations in LSRAM are performed in the Synchronous mode and require a clock edge.

uSRAM has two read ports (Port A and Port B) and one write port (Port C). The read operation can be performed in both synchronous and asynchronous modes. The write operation can be done only in synchronous mode. Refer to *[IGLOO2 FPGA Fabric User's Guide](http://www.microsemi.com/index.php?option=com_docman&task=doc_download&gid=132008)* for more information.

The SRAM blocks support rich variations in size and features of memory blocks for IGLOO2 FPGA devices; however, these variations require changes when initializing the SRAM blocks for a specific implementation; these changes do not affect the fundamentals of the reference design. Therefore, the reference design in this application note uses the LSRAM block configured as two-port memory. Customizing the reference design for different feature and size of SRAM is discussed in the ["Customizing](#page-10-0) the Wrapper Interface" section.

### <span id="page-2-0"></span>**IGLOO2 FPGA eNVM Controller for Data Storage**

The design example uses the eNVM array in HPMS as the source of SRAM initialization. The flash memory block in the eNVM is used to store the SRAM initialization data, and the data is loaded to SRAM after powering-up the device. The eNVM Controller is an advanced high-performance bus (AHB) slave that provides access to eNVM. It converts the logical AHB addresses to physical eNVM addresses and allows commanding the eNVM to perform specific tasks such as read, write, and delete operations. Refer to the *Embedded eNVM Controller* section in the *IGLOO2 FPGA High Performance Memory Subsystem User's Guide* for more information. implementation; these changes do not affect the fundamentals of this relevance design in this application note uses the LSRAM block configur[ed](http://www.microsemi.com/index.php?option=com_docman&task=doc_download&gid=132009) as two port measurements of the Wrapper literations are sign for different feat

In the design examples, a data storage client is created to load the SRAM initialization, which is configured to be 64x8. Figure 1-1 shows the eNVM Configurator and the data storage client graphical

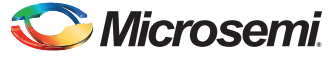

*IGLOO2 FPGA SRAM Initialization from eNVM - Libero SoC v11.4* 

user interface (GUI) in Libero SoC. To allow the eNVM data storage client for simulation, select the **Use Content for Simulation** check box.

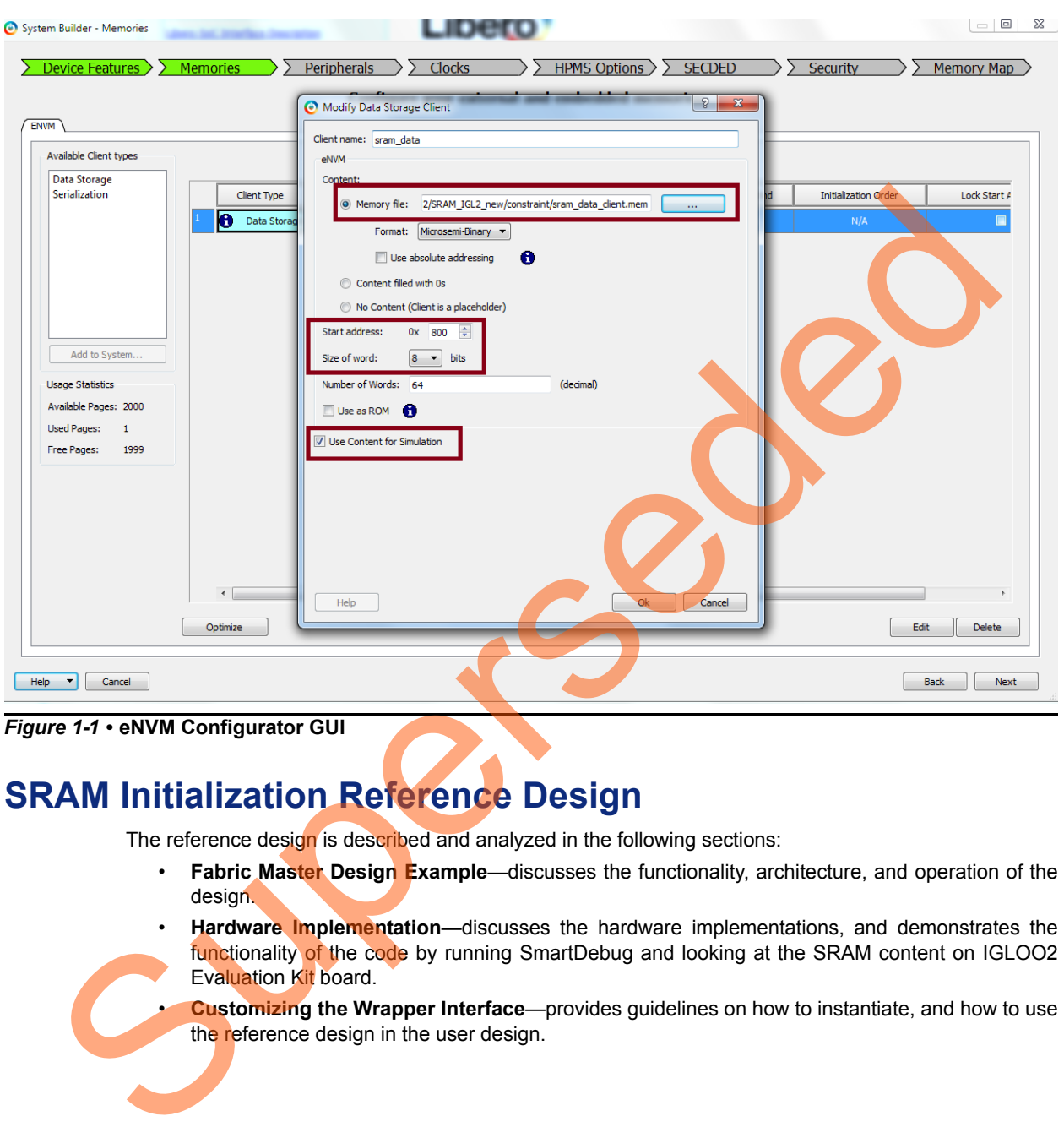

<span id="page-3-1"></span>*Figure 1-1 •* **eNVM Configurator GUI**

## <span id="page-3-0"></span>**SRAM Initialization Reference Design**

The reference design is described and analyzed in the following sections:

- **Fabric Master Design Example**—discusses the functionality, architecture, and operation of the design.
- **Hardware Implementation**—discusses the hardware implementations, and demonstrates the functionality of the code by running SmartDebug and looking at the SRAM content on IGLOO2 Evaluation Kit board.
- **Customizing the Wrapper Interface**—provides guidelines on how to instantiate, and how to use the reference design in the user design.

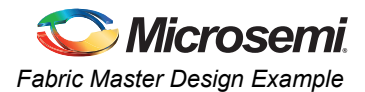

## <span id="page-4-0"></span>**Fabric Master Design Example**

This section describes the functionality, architecture, and operation of the fabric master design example. The fabric master acts as an advanced peripheral bus v3 (APB3) master to read data from eNVM after power-up and load the fabric SRAM block. [Figure 1-2](#page-4-1) shows a top-level block diagram of the fabric master design example.

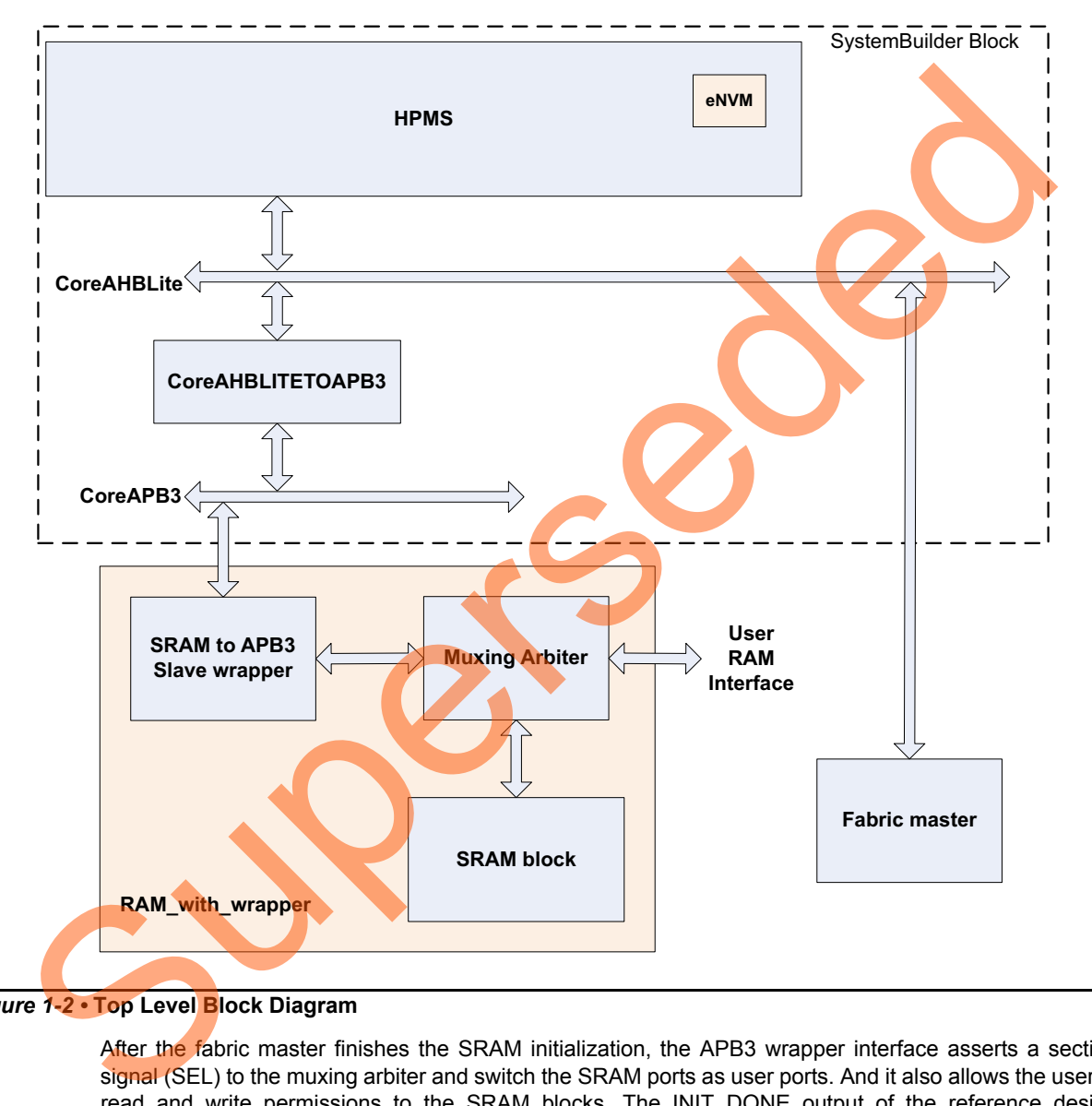

<span id="page-4-1"></span>*Figure 1-2 •* **Top Level Block Diagram**

After the fabric master finishes the SRAM initialization, the APB3 wrapper interface asserts a section signal (SEL) to the muxing arbiter and switch the SRAM ports as user ports. And it also allows the user to read and write permissions to the SRAM blocks. The INIT DONE output of the reference design indicates the sequence of initialization done.

The SRAM block is configured as two-port memory with a depth of 64 and width of 8. This design implements an advanced peripheral bus 3 (APB3) slave wrapper interface on port A and port B of the SRAM block, and the APB3 wrapper is connected to HPMS. The user can also implement the AHB-lite wrapper instead of APB3 wrapper on the SRAM block and connect to HPMS. However, the APB3 interface is much simpler than the AHB-lite interface, and it is easy to create the design interface in the SRAM ports. The APB3 slave wrapper interface is connected to the HPMS through the CoreAPB3, CoreAHBLITETOAPB3, and CoreAHBLite and fabric interface controller (FIC\_0) interface as shown in [Figure 1-2 on page 5.](#page-4-1) FIC 0 enables the connectivity between the fabric and HPMS, which is a part of

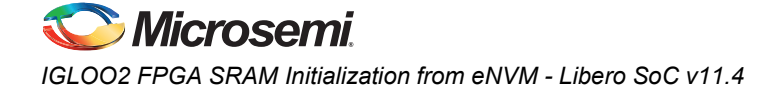

HPMS. It performs a bridging functionality between the HPMS and FPGA fabric. It can either be configured in the AHB-lite mode or in the APB3 mode. In this design example, the FIC\_0 is configured in the AHB-lite mode so that the other AHB-lite blocks in the fabric can be connected to the HPMS through this FIC 0 in real application.

### **Fabric Master Block**

The Fabric Master block acts as an AHB-lite master logic to read data from eNVM and write to SRAM. The AHB-lite master drives the address and controls the signals onto the bus after rising the edge of HCLK. If HREADY is in the low state, the AHB-lite master does not move to the next state. If HREADY is in the high state, the AHB-lite master goes to the data phase to perform the read or write operation. During data phase, if HREADY is low (AHB-lite slave wants to extend the data phase), the AHB-lite master must hold the data throughout extended cycles. The AHB-lite master reads or writes the data only after HREADY is in the high state.

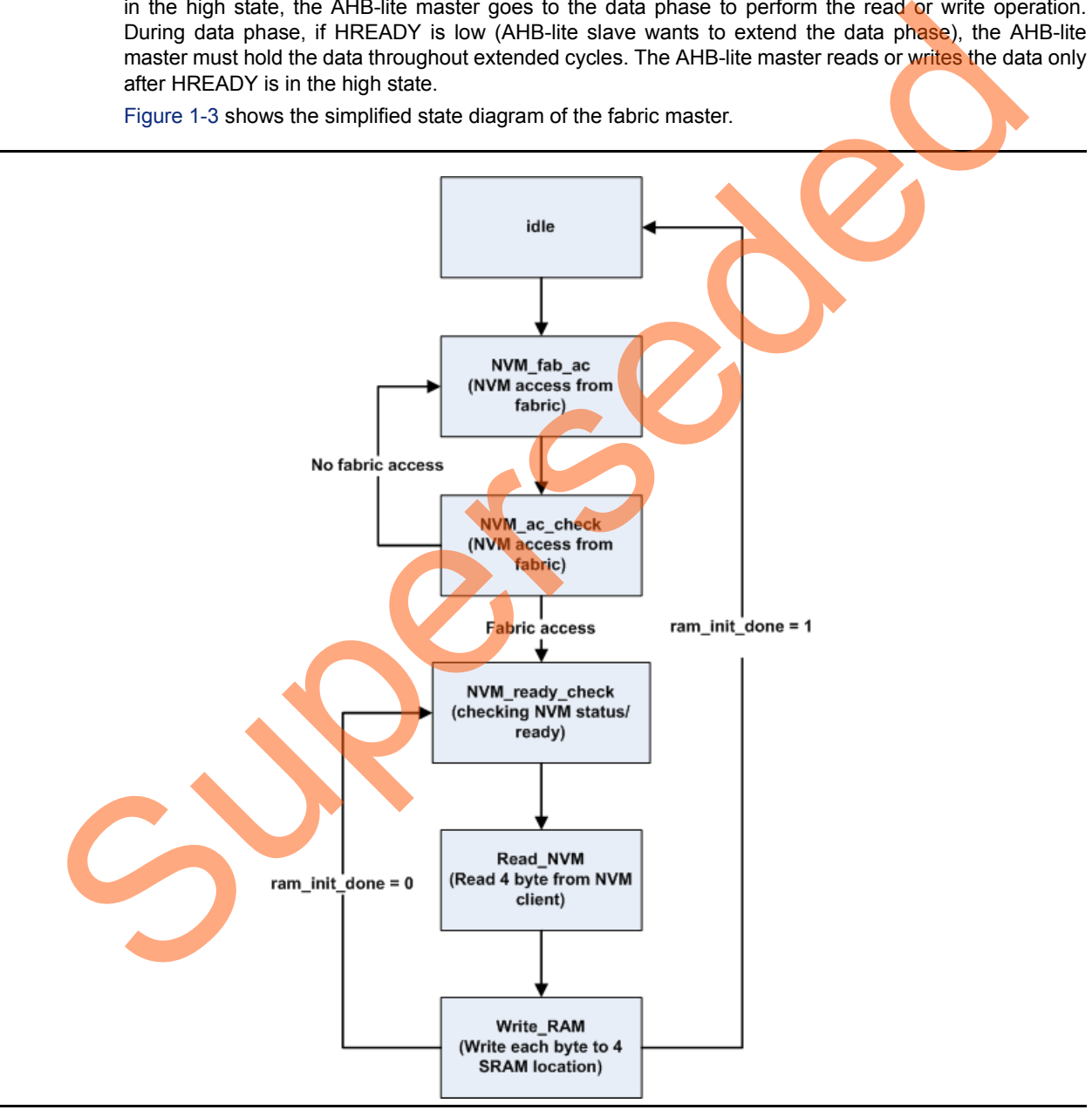

<span id="page-5-0"></span>*Figure 1-3 •* **Fabric Master State Diagram**

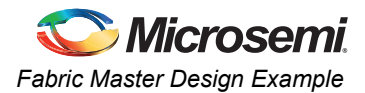

#### **SRAM to APB3 Wrapper**

The SRAM to APB3 slave wrapper block allows connecting the SRAM block to the advanced microcontroller bus architecture (AMBA) APB3 bus system. Figure [Figure 1-4](#page-6-0) shows the state diagram for APB3 bus system.

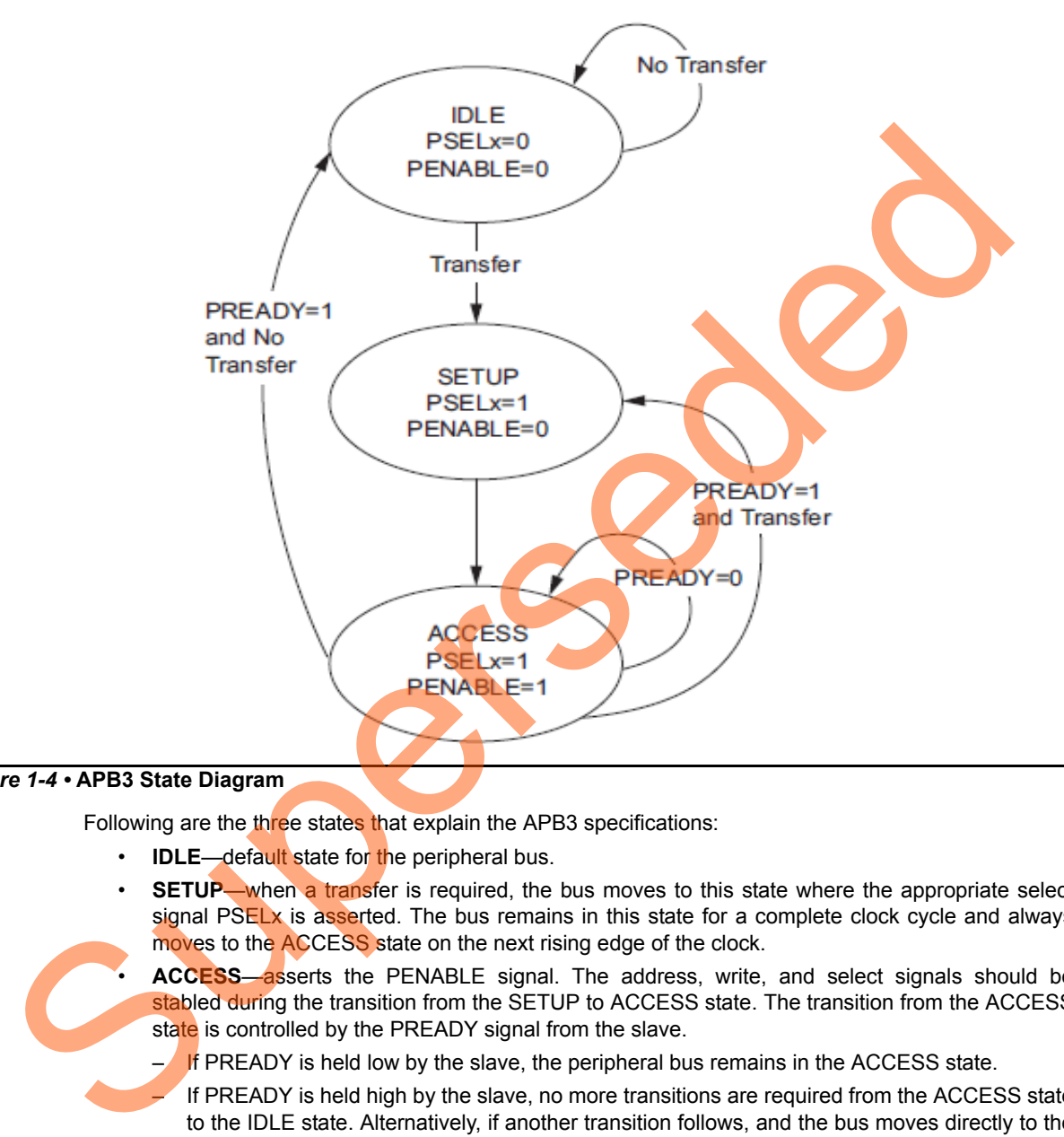

#### <span id="page-6-0"></span>*Figure 1-4 •* **APB3 State Diagram**

Following are the three states that explain the APB3 specifications:

- **IDLE**—default state for the peripheral bus.
- **SETUP—when a transfer is required, the bus moves to this state where the appropriate select** signal PSELx is asserted. The bus remains in this state for a complete clock cycle and always moves to the ACCESS state on the next rising edge of the clock.

• **ACCESS**—asserts the PENABLE signal. The address, write, and select signals should be stabled during the transition from the SETUP to ACCESS state. The transition from the ACCESS state is controlled by the PREADY signal from the slave.

- $-$  If PREADY is held low by the slave, the peripheral bus remains in the ACCESS state.
	- If PREADY is held high by the slave, no more transitions are required from the ACCESS state to the IDLE state. Alternatively, if another transition follows, and the bus moves directly to the SETUP state.

In the above design example, the wrapper logic generates the read and write operations enabled for SRAM using the PSEL, PWRITE, and PENABLE signals. The PREADY signal is used to insert wait state.

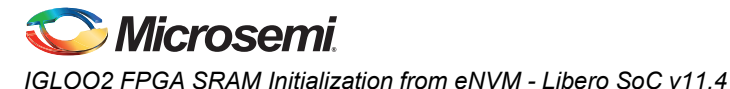

#### **Status Output**

The ram init done output of the reference design indicates the sequence of initialization done. At powerup, the ram\_init\_done is asserted as low to indicate the start of initialization process. It remains low until the fabric master finishes reading the data from eNVM and writing to SRAM. The high ram init done output indicates the end of initialization process. Port A and Port B of the SRAM interface are available to the user for read and write operations.

### **Interface Description for Fabric Master Design**

[Table 3](#page-7-1) shows the top-level interface signal descriptions.

| <b>Signal</b>                               | <b>Direction</b> | <b>Description</b>                                                                                                    |
|---------------------------------------------|------------------|----------------------------------------------------------------------------------------------------|
| raddr user[4:0]                             | Input            | User read address                                                                                                    |
| rclk user                                   | Input            | User read clock                                                                                                    |
| rd enable user                              | Input            | User read enable                                                                                                    |
| rdata user[7:0]                             | Output           | User read data                                                                                                    |
| waddr user                                  | Input            | User write address                                                                                                    |
| rdata_user[7:0]                             | Output           | User read data                                                                                                    |
| wclk user                                   | Input            | User write clock                                                                                                    |
| wdata user[4:0]                             | Input            | User write data                                                                                                    |
| wr enable user                              | Input            | User write enable                                                                                                    |
| RESP_err[1:0]                               | Output           | Ahb error response                                                                                                    |
| ram init done                               | Output           | <b>SRAM</b> initialization complete                                                                                                    |
| DEVRST N                                    | Input            | <b>Active Low reset</b>                                                                                                    |
| <b>SEL</b>                                  | Output           | Selection for RAM muxing logic (for debug only)                                                                                                    |
| INT_OUT                                     | Output           | Interrupt for APB transaction (for debug only)                                                                                                    |
| ahb_busy                                    | Output           | <b>Fabric master status</b>                                                                                                    |
| <b>Hardware Implementation</b><br>examples. |                  | The SRAM block is configured as two ports memory with a depth of 64 and a width of 8 in both the design<br>examples. In addition, the design example uses a 50 Mhz RC OSC as a reference clock for the fabric<br>phase-locked loop (PLL). The fabric PLL then generates a 100 Mhz clock that is used as the main<br>system clock. Refer to "Appendix A - Design and Programming Files" section to download the design |

<span id="page-7-1"></span>*Table 3 •* **Top-Level Interface Signal Descriptions**

# <span id="page-7-0"></span>**Hardware Implementation**

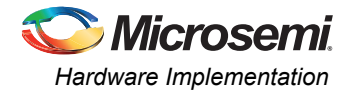

### **Simulating Reference Design**

The design file includes the test bench files to run simulation in the Libero SoC.

The simulation waveform has the following sequence:

- 1. Writing to eNVM Control Register to get access.
- 2. Checking the eNVM status register for "NVM ready/busy" bit.
- 3. Reading the eNVM data client.
- 4. Writing the data to SRAM.

[Figure 1-5](#page-8-0) shows the Simulation Waveform.

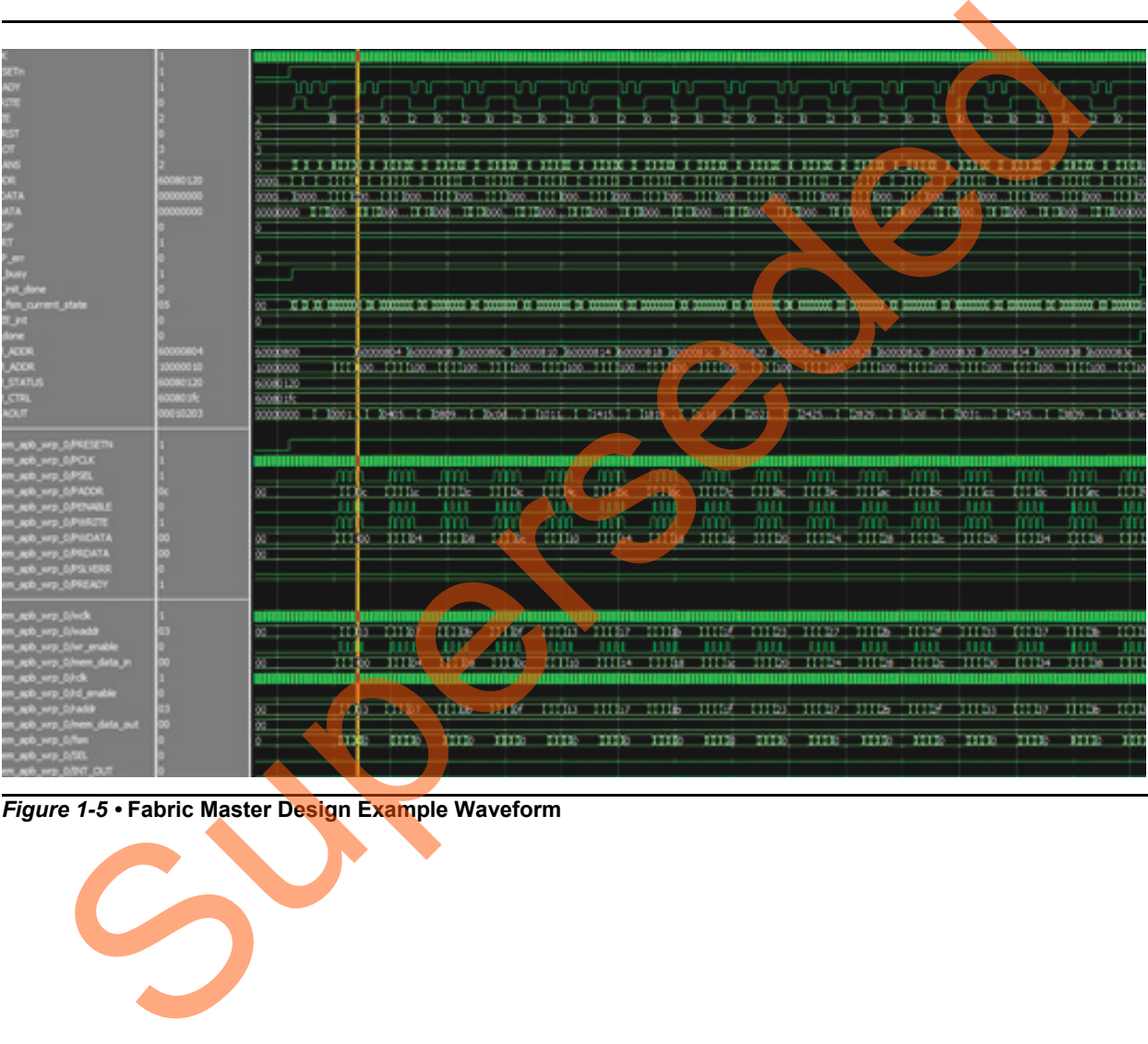

<span id="page-8-0"></span>*Figure 1-5 •* **Fabric Master Design Example Waveform**

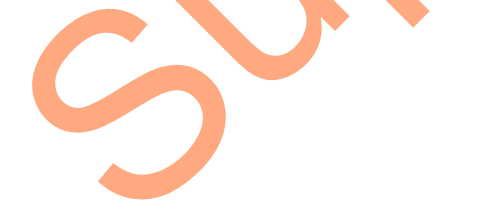

### **Running the Design**

The following procedure describes running the fabric master design example in IGLOO2 Evaluation Kit Board:

- 1. Open the design example in Libero v11.4 or newer version. Refer to software release notes for updating the design example.
- 2. Program the IGLOO2 FPGA device in IGLOO2 Evaluation Kit with the provided STAPL file using the FlashPro4 and power cycle board. And then connect the USB to PC. Refer to ["Appendix A -](#page-11-0) [Design and Programming Files" section](#page-11-0).
- 3. Open SmartDebug in Libero SOC and look at the SRAM content. The SRAM content should match with a data file that is loaded in eNVM via data client, as shown in Figure 1-6.

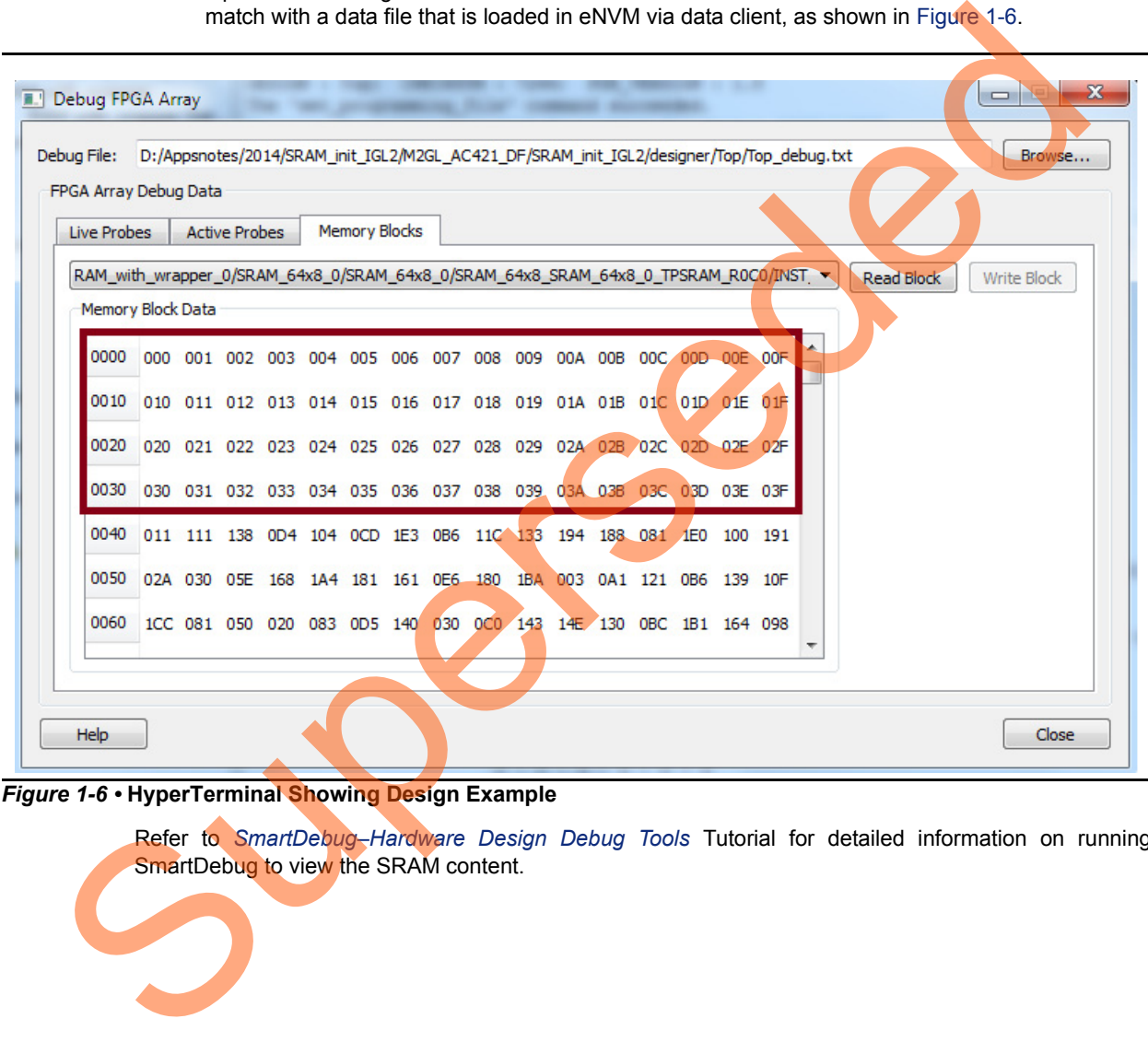

<span id="page-9-0"></span>*Figure 1-6 •* **HyperTerminal Showing Design Example**

Refer to *SmartDebug–Hardware Design Debug Tools* Tutorial for detailed information on running SmartDebug to view the SRAM content.

# <span id="page-10-0"></span>**Customizing the Wrapper Interface**

This section describes how to customize SRAM initialization block. The RAM with wrapper block presented in the design example can be modified based on the user SRAM configuration. In addition, the fabric master code needs to be modified based on the user SRAM settings. [Figure 1-7](#page-10-2) shows the RAM\_with\_wrapper block.Following are the three blocks:

- SRAM64x8\_0: Two-port SRAM block with depth 64 and width 8
- mem\_apb\_wrp\_0: Creates APB3 wrapper on SRAM port
- mux blk 0: Creates the muxing arbiter

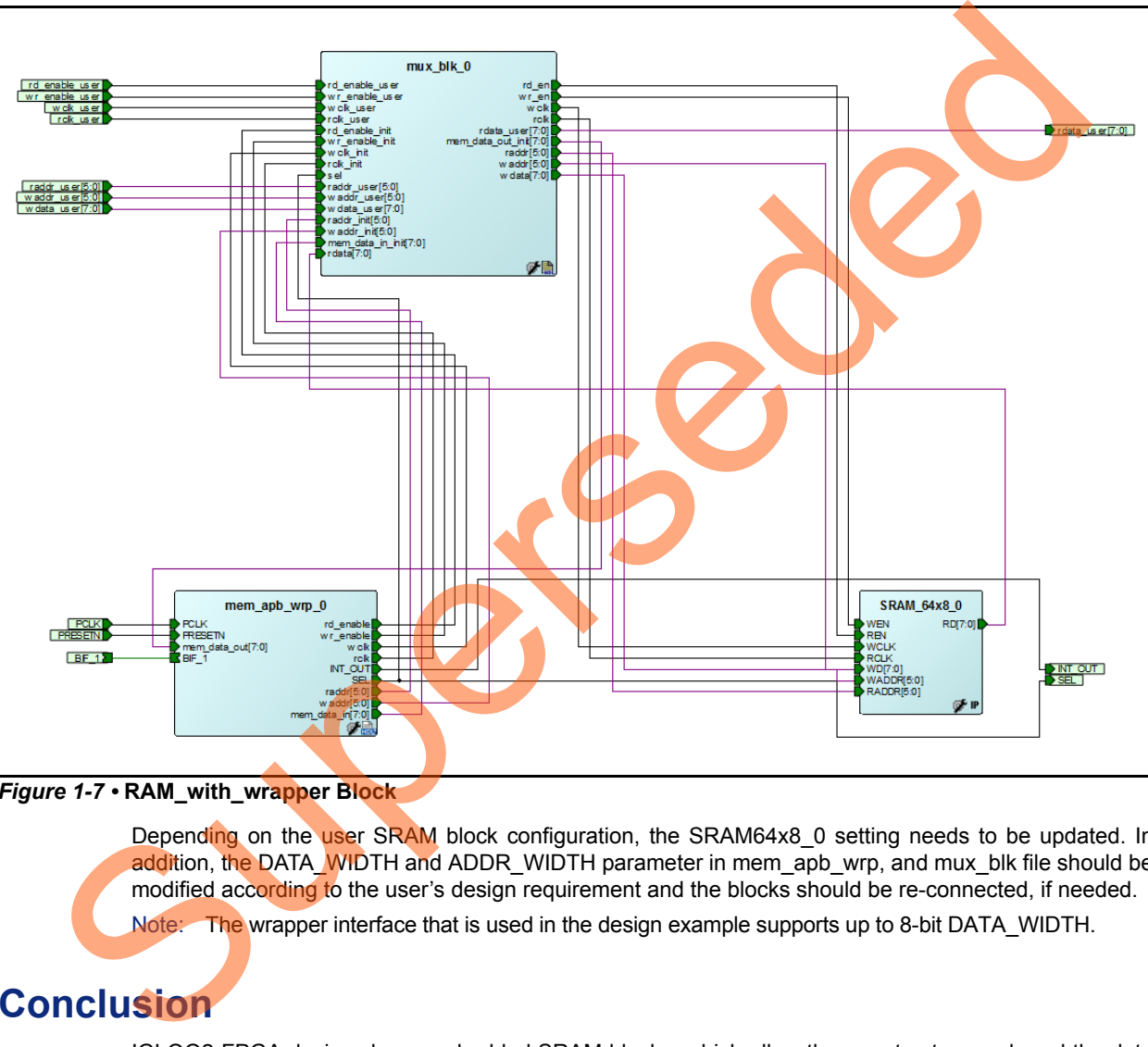

#### <span id="page-10-2"></span>*Figure 1-7 •* **RAM\_with\_wrapper Block**

Depending on the user SRAM block configuration, the SRAM64x8 0 setting needs to be updated. In addition, the DATA\_WIDTH and ADDR\_WIDTH parameter in mem\_apb\_wrp, and mux\_blk file should be modified according to the user's design requirement and the blocks should be re-connected, if needed.

Note: The wrapper interface that is used in the design example supports up to 8-bit DATA\_WIDTH.

### <span id="page-10-1"></span>**Conclusion**

IGLOO2 FPGA devices have embedded SRAM blocks, which allow the user to store and read the data effectively. The design example shows how the SRAM blocks in IGLOO2 FPGA fabric can be initialized after power-up. It uses an eNVM to initialize the SRAM after power-up. The eNVM can also be updated using programming, flash loader, or by writing to eNVM, if needed. This application note presents an interface that can be instantiated into the user's design, performing the initialization at power-up. The reference design utilizes a very small portion of the FPGA logic for implementation, and does not affect the performance of the main design. The design example initializes a 64x8 SRAM block, but the SRAM block can be easily modified to support memory organizations of different width and depth.

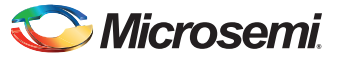

*IGLOO2 FPGA SRAM Initialization from eNVM - Libero SoC v11.4* 

# <span id="page-11-0"></span>**Appendix A - Design and Programming Files**

You can download the design files from Microsemi SoC Products Group website:

*[http://soc.microsemi.com/download/rsc/?f=M2GL\\_AC421\\_11p4\\_DF](http://soc.microsemi.com/download/rsc/?f=M2GL_AC421_11p4_DF)*

The design file consists of both VHDL and Verilog version of Libero project and programming files (\*.stp) for IGLOO2 Evaluation Kit Board. Refer to readme.txt file included in the design file for the directory structure and description.

Superseded

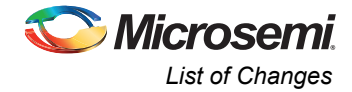

# <span id="page-12-0"></span>**List of Changes**

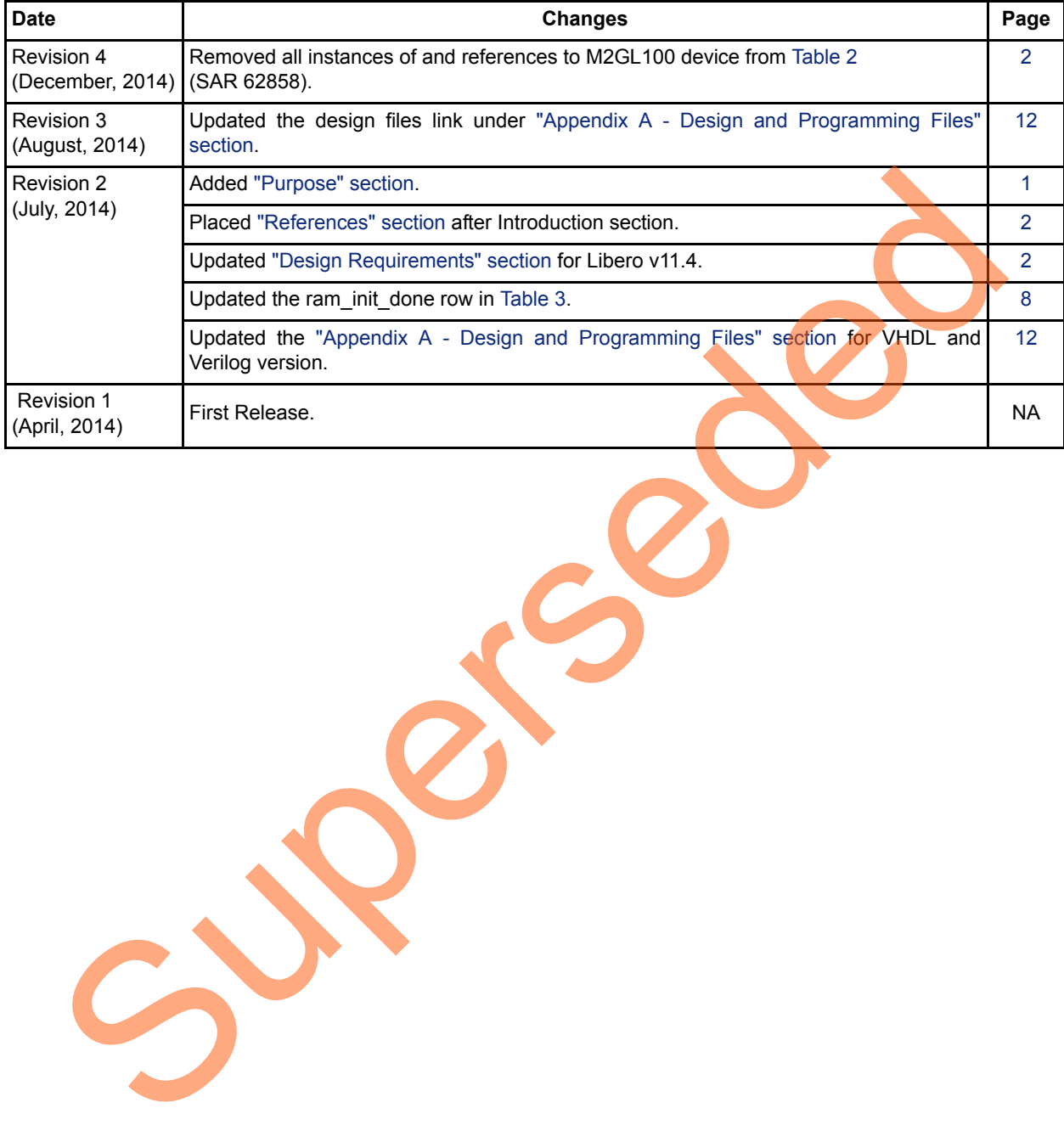

The following table lists the critical changes that are made in the current version:

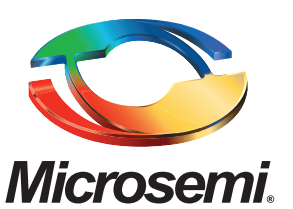

**Microsemi Corporate Headquarters** One Enterprise, Aliso Viejo CA 92656 USA Within the USA: +1 (800) 713-4113 Outside the USA: +1 (949) 380-6100 Sales: +1 (949) 380-6136 Fax: +1 (949) 215-4996 E-mail: [sales.support@microsemi.com](mailto:sales.support@microsemi.com)

Microsemi Corporation (Nasdaq: MSCC) offers a comprehensive portfolio of semiconductor and system solutions for communications, defense and security, aerospace, and industrial markets. Products include high-performance and radiation-hardened analog mixed-signal integrated circuits, FPGAs, SoCs, and ASICs; power management products; timing and synchronization devices and precise time solutions, setting the world's standard for time; voice processing devices; RF solutions; discrete components; security technologies and scalable anti-tamper products; Power-over-Ethernet ICs and midspans; as well as custom design capabilities and services. Microsemi is headquartered in Aliso Viejo, Calif. and has approximately 3,400 employees globally. Learn more at **<www.microsemi.com>**. Superseded

> © 2014 Microsemi Corporation. All rights reserved. Microsemi and the Microsemi logo are trademarks of Microsemi Corporation. All other trademarks and service marks are the property of their respective owners.